## **How to Create a Pivot Account at SJSU**

- 1. Go to: <https://pivot.proquest.com/>
- 2. Click on "Create Account"

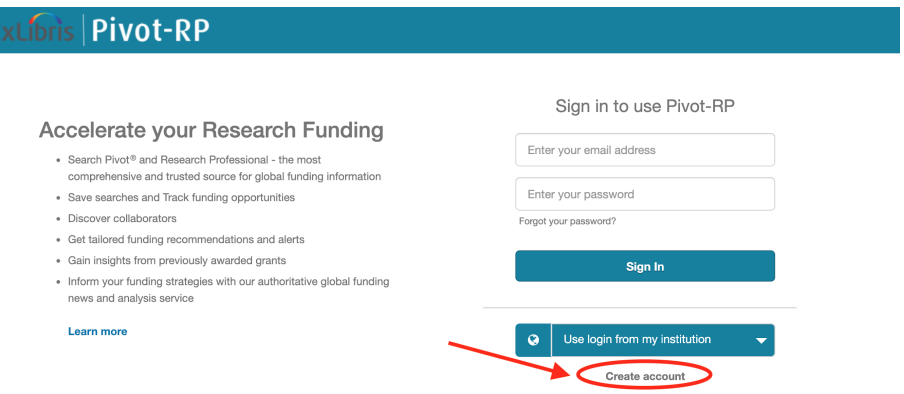

3. Select "Use Email Address/create Password" option (do not use the other option)

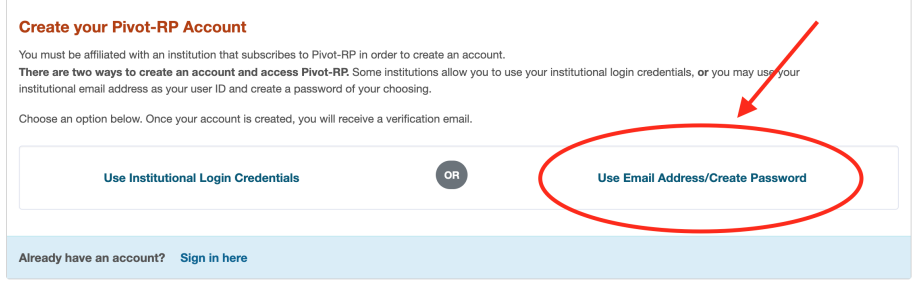

## 4. Fill in your information

Sign in with your email address and create a unique password

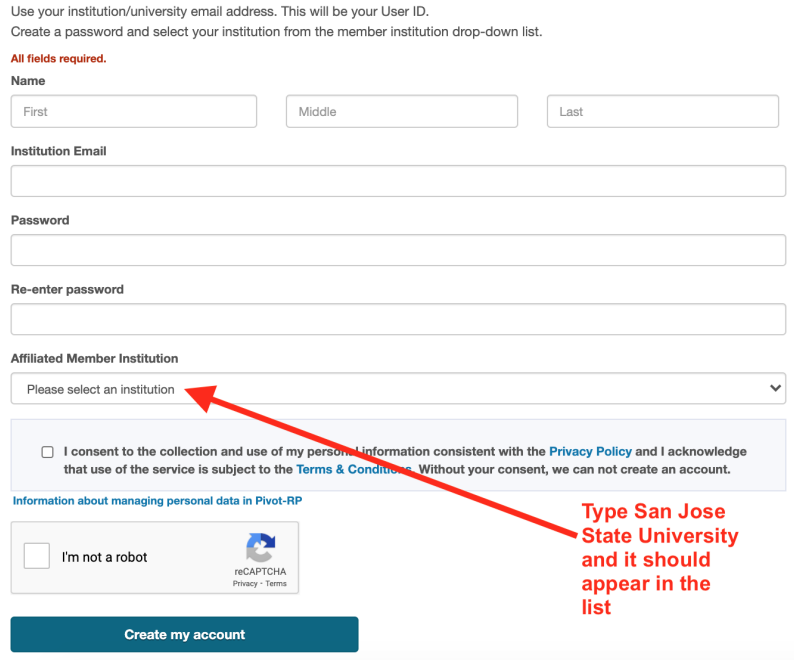